# **News and updates**

- 2021-06-28: Added QRS contents
- 2021-05-04: Added diff functionality
- 2021-03-30: Added draft content functionality
- 2020-11-11: Updated
- 2020-07-07: Added maintenance banner; corrected UI behavior when searching using the scope parameter core : Recommended /Conditional
- 2020-02-14: Added an example for value list
- 2019-11-18: Display limitation about Internet Explorer addressed in software patch
- 2019-09-19: Added display limitation about Internet Explorer
- 2019-09-13: Initial version

#### **General** Δ

- To access the Data Standards Browser, a CDISC Library account is required.
- Data Standards Browser is a client application that consumes data from the CDISC Library server.
- Third party or web browser's built-in pop-up blockers may interfere with the sign-on. It is advisable to disable them or whitelist the URL.
- Refer compatibility matrix below for preferred web browser.

Data Standards Browser (Browser) is a user interface for the CDISC Library. CDISC Library account holders can log into the Browser with their existing credentials. Upon logging in, users will be greeted by a landing page that allows access to available CDISC standards. The Browser content is represented visually by the same underlying linked metadata available through API.

With the Browser, CDISC Library users can:

- Select which standard to review in more detail by searching or traversing through its hierarchy;
- Provides clear relationship delineations across and within standards;
- Apply filters at the result level to further refine focus of search;
- **Export content at the product level into supported file formats;**
- Review draft contents prior to their publication;
- Download a diff report for comparing a versioned standard to its predecessor.
- Access QRS instrument's metadata and download an Excel export.

For bookmarking purposes, use the link below. Do not bookmark the URL during sign-on, which begins with https://cdisclibrary.b2clogin.com/cdisclibrary. onmicrosoft.com/...

#### The URL for Data Standards Browser:

https://library.cdisc.org/browser

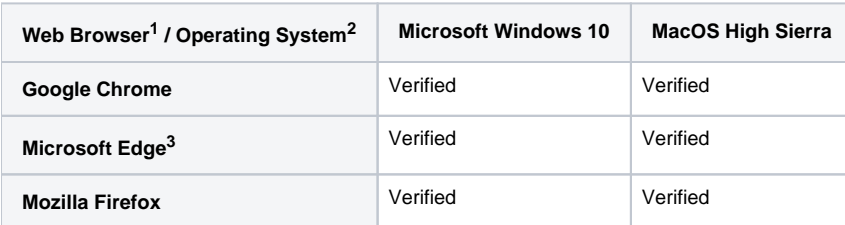

1. Assumes automatic software update.

2. Mobile operation systems have not been verified.

3. Excludes Microsoft Edge Legacy.

CDISC will periodically evaluate additional support for web browsers and operating systems not listed. Please submit your feedback using the [CDISC](https://www.cdisc.org/cdisc-library/api-account-product-inquiry/)  [Library Product Inquiry form.](https://www.cdisc.org/cdisc-library/api-account-product-inquiry/)

- Browser session does not expire.
- When using the search functionality (located top right), an asterisk can be used as a wildcard character. For example, to return all ADaM  $\bullet$ variables beginning with CRIT, enter CRIT\* in the search box.
- Exports are available at the top level of each versioned standard.

### Diff

- Diff report is downloadable through the Export button. For example, to download a diff report between SDTM CT Q1 2021 and its immediate predecessor, SDTM CT Q4 2020:
	- Select CT 2021 Q1 from the left navigation panel.
	- Select SDTM CT 2021-03-26 from the list of packages.
	- Click the Export button.
	- Select the Diff Report in Microsoft® Excel® (XLSX) option from the drop-down box.
- Depending on the browser setting, a diff report will either be automatically downloaded when it is ready; or, a dialog box to acknowledge a file download may be needed.
- $\bullet$ Please note only diff reports of two successive versions are supported through the Browser. Use the API for downloading diff reports of skipped versions, such as SDTMIG v3.4 vs. SDTMIG v3.2 (skipping v3.3). Refer to [Diff](https://wiki.cdisc.org/display/LIBSUPRT/Diff) for technical details.

## QRS

For details, visit [QRS Supplements to SDTMIG.](https://wiki.cdisc.org/display/LIBSUPRT/QRS+Supplements+to+SDTMIG)

- For Controlled Terminology, users can request exports at package level. These exports will contain all codelists of a package. CDISC is working toward enabling similar export for individual codelists. The Exports button for codelists is currently only a placeholder for future enhancement.
- Value lists, such as those in ADaMIG and SDTMIG, are currently not displayed. This is only a display limitation. Value lists are available in exports, as well as through API endpoints. An example of value list is the valueList object in the response from this API query: /mdr/sdtmig/3-2/datasets/RELREC/variables/RELTYPE:

```
{
   "ordinal": "6",
   "name": "RELTYPE",
   ...
   "valueList": [
     "MANY",
      "ONE"
   ],
   ...
}
```
[« Diff](https://wiki.cdisc.org/display/LIBSUPRT/Diff) [ADaMIG v1.2 in CDISC Library »](https://wiki.cdisc.org/display/LIBSUPRT/ADaMIG+v1.2+in+CDISC+Library) ADAMIG v1.2 in CDISC Library »